## Tuto pour un accès « privé » au site web du Club de Bridge de Chavenay

Ce tutoriel va vous permettre de créer un compte, sur le site WEB du club, et de devenir contributeur. Ainsi vous pourrez accéder aux informations « privées » uniquement destinées aux adhérents (documents internes, photos, News internes, ... ) mais aussi de proposer vous-même la publication d'informations, de documents, de photos, de news, ...

1- Lorsque vous vous connectez à notre site WEB via https://www.bridge-gallymauldre.com vous arrivez sur l'écran suivant :

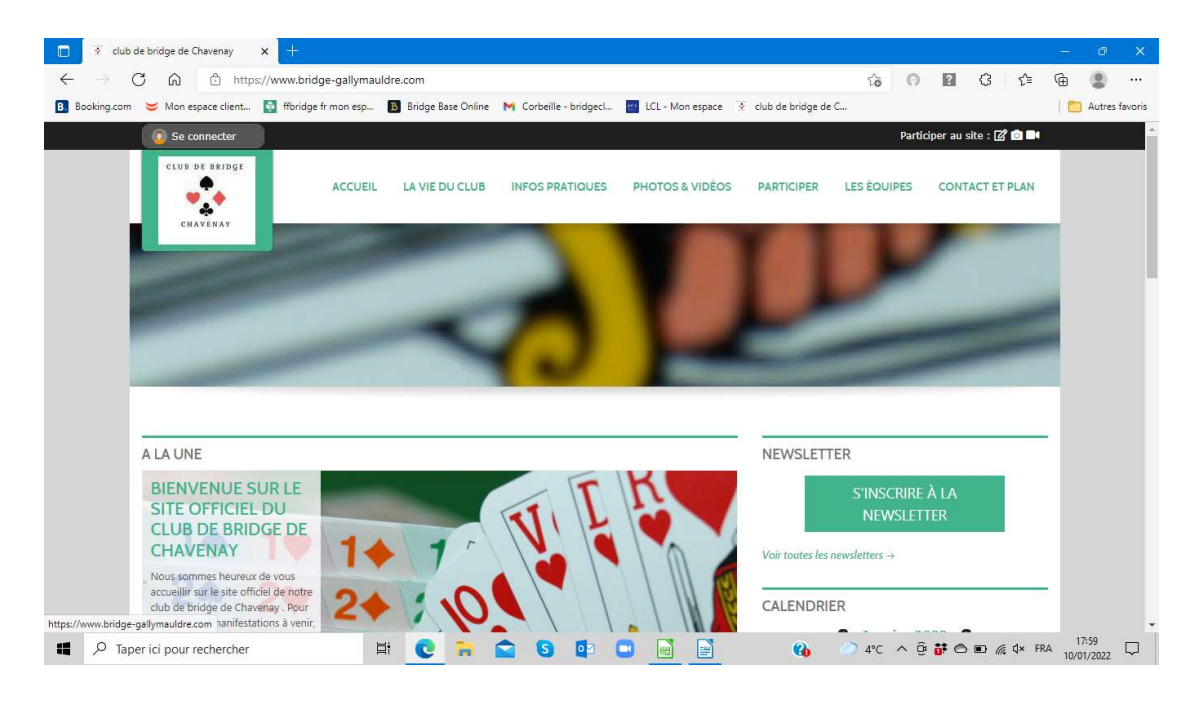

2- Cliquez sur « se connecter », en haut à gauche de l'écran d'accueil (dans le bandeau noir). S'ouvre alors une fenêtre pour créer un compte.

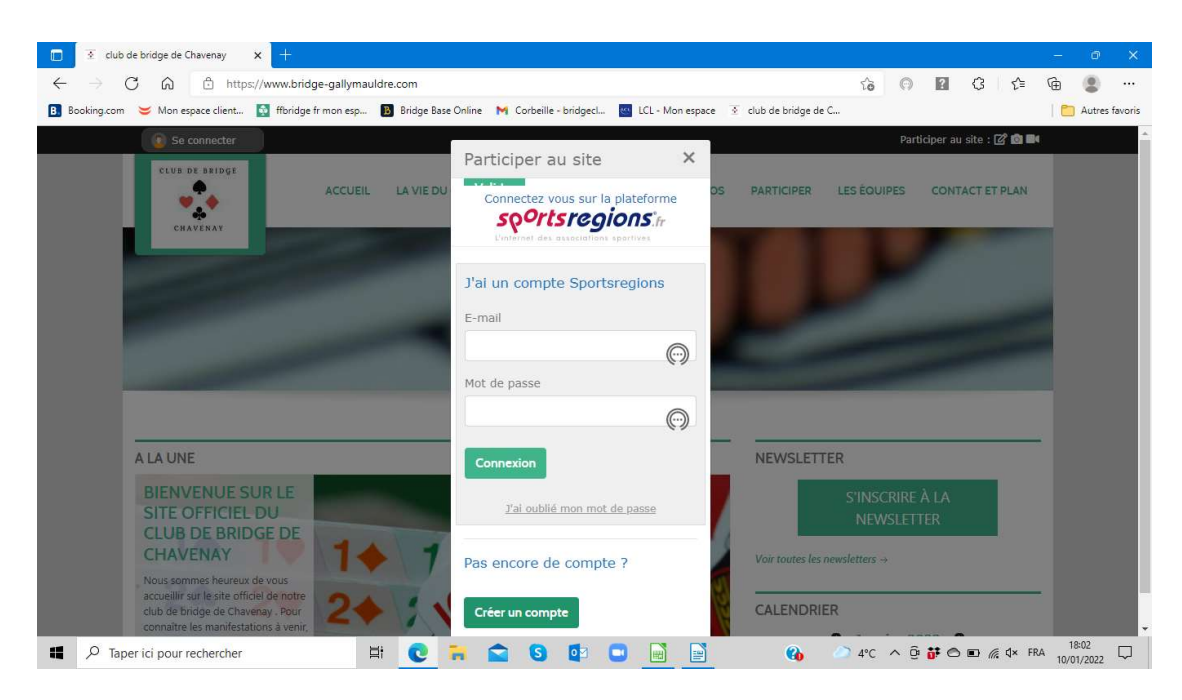

3- Cliquez sur « Créer un compte ». Entrez nom, prénom, mail et mot de passe et confirmer le mot de passe (attention, il n'y a pas d'œil pour le visualiser en clair !) puis cliquez sur « connexion »

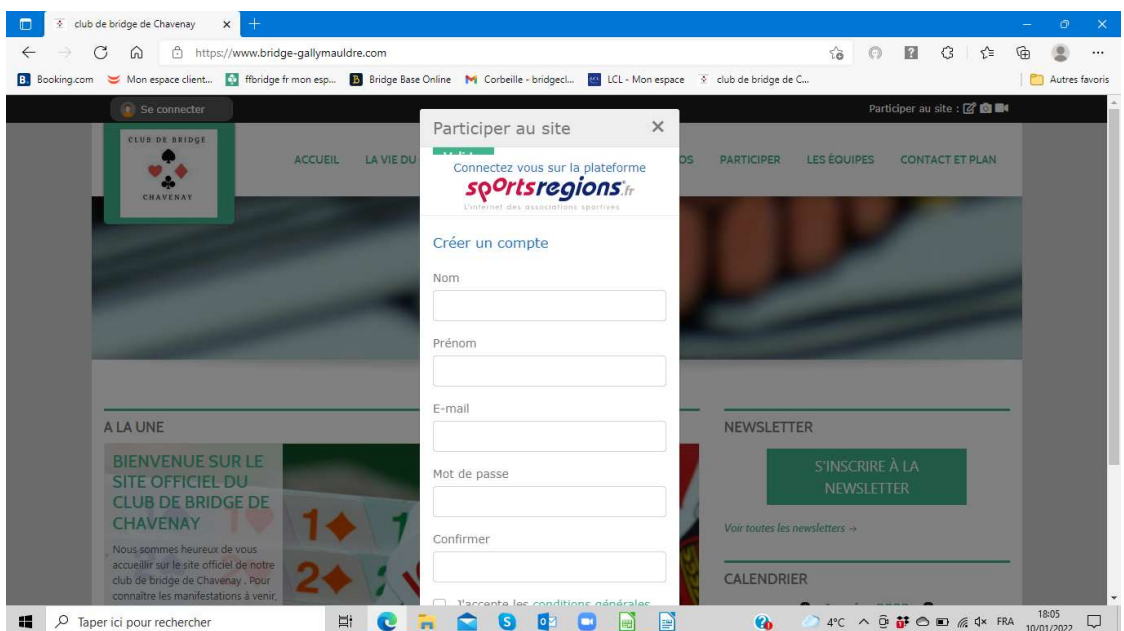

4- Quittez le site et allez voir vos nouveaux mails. Un mail envoyé par « sportsregions » vous demande d'activer votre compte, en vous redemandant votre mot de passe. Si votre compte est activé, validé, vous quittez votre boîte mail.

- 5- Reconnectez-vous au site web en le relançant puis cliquez sur « se connecter ». Saisir vos identifiants puis cliquez sur « connexion ».
- 6- Votre prénom est affiché en haut à droite, dans le bandeau noir. Cliquez dessus puis dans « mes réglages »

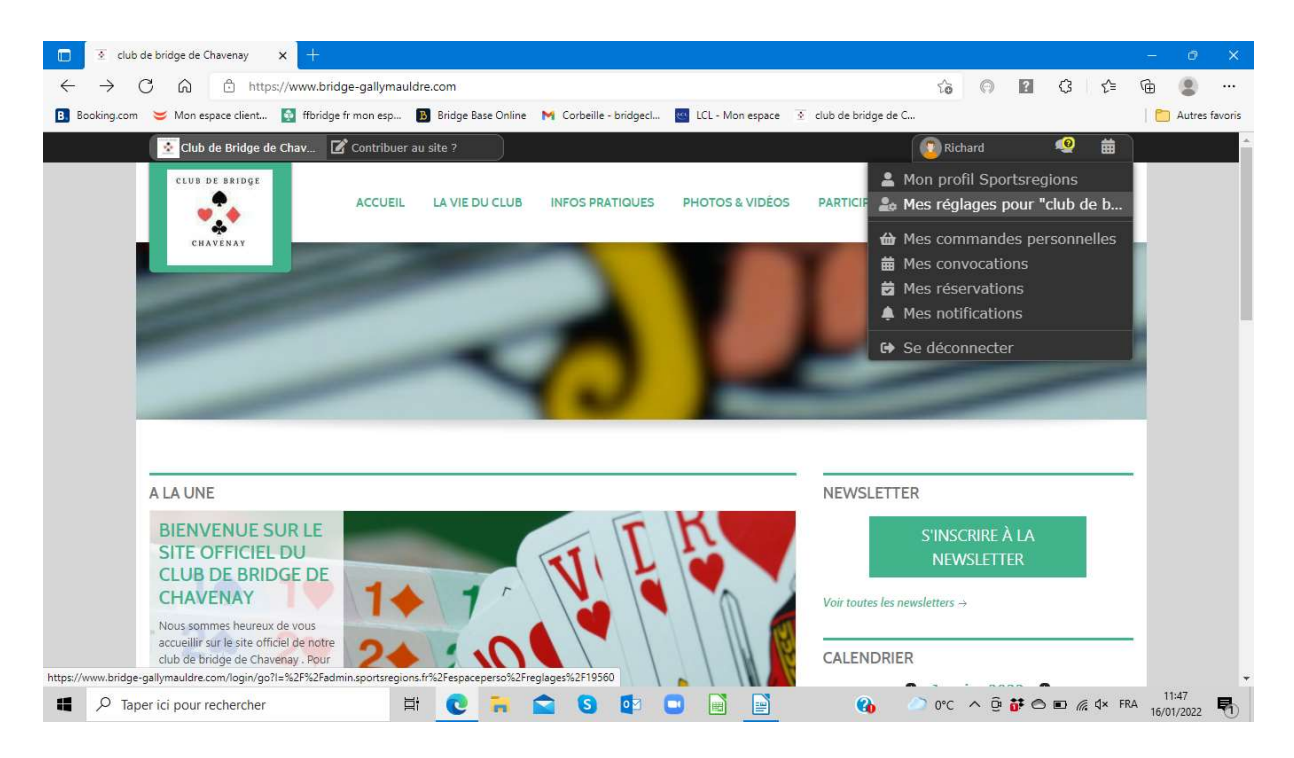

7- Il vous restera une ultime étape pour accéder aux informations « privées » ou proposer vos informations à publier. Pour cela cliquer sur le bouton bleu « Devenir Contributeur » puis « Enregistrer ».

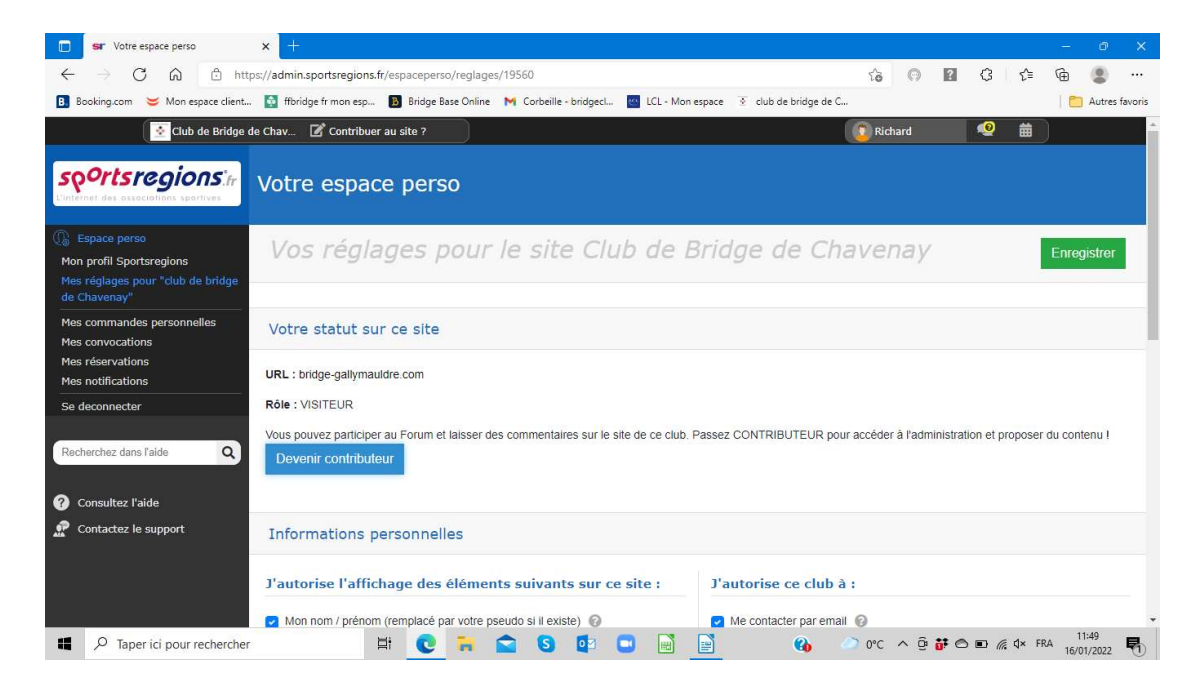

- 8- Votre rôle de contributeur sera activé sous 24h par notre responsable de site ou l'un de ses délégués.
- 9- Pour vos prochaines connexions, ce sera très facile : connexion au site, « se connecter », saisie de vos identifiants et « connexion » et vous êtes sur le site.

FELICITATIONS vous allez pouvoir faire vivre notre site et l'enrichir

## Aide à la création de votre compte

Nous sommes conscients que la démarche paraît longue (car très documentée) mais elle n'est pas complexe si vous suivez avec soin le tutoriel.

Pour vous aider nous allons vous offrir les supports suivants :

- Des séances de présentation seront organisées avant les tournois du Jeudi à JKM. A cette occasion nous pourrons même vous aidez à vous enregistrer (après le tournoi).
- Dominique FILLON (06 20 98 77 99) se propose de vous assister par téléphone lors de votre démarche de création.